**UNITED ARAB EMIRATES** MINISTRY OF ENERGY & INFRASTRUCTURE

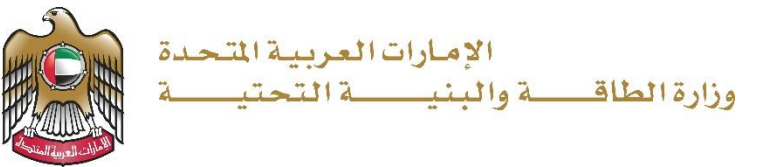

User Manual

# Request to Vehicle Operating Cards

V 1.0 2021

- 1. Open MOEI website: [https://www.moei.gov.ae](https://www.moei.gov.ae/)
- 2. From the home page, go to "Services" tab, then choose "Land Transportation".

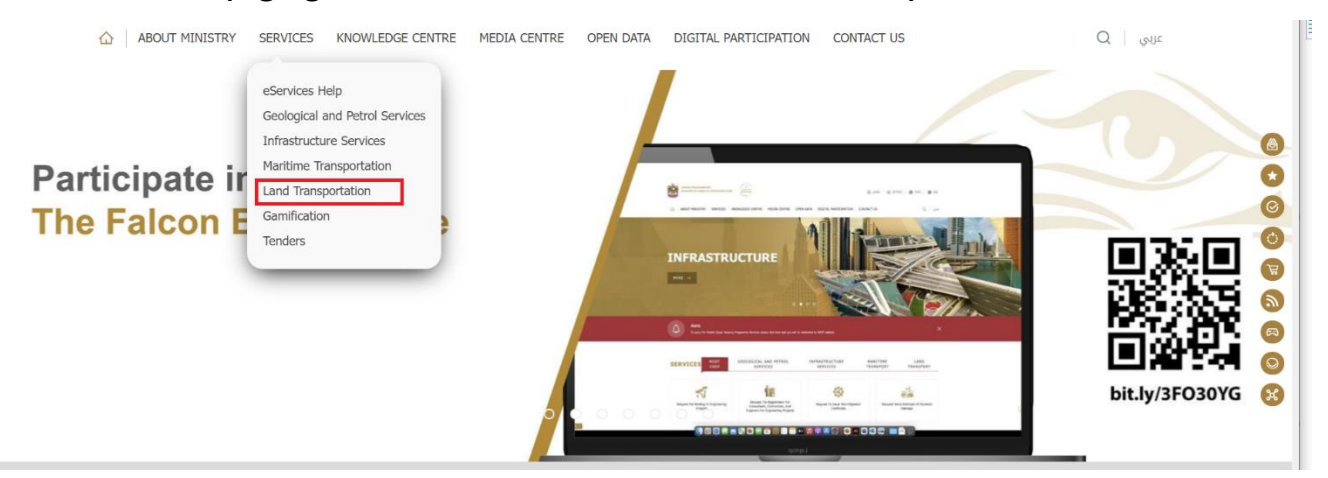

- 3. From Services Directory, choose the category "Land Transportation".
- 4. Then select the Sub category "Vehicle Operating Cards" ,thin choice the service you need.

## Ministry of Energy and Infrastructure Request to Vehicle Operating Cards **Geological and Petrol Services Infrastructure Services Maritime Transport Land Transport** Vehicle Operating Card Car Club Services **Operating License Services** Request to modify data and information for Request to suspend the operating card for Request to issue an operating card for national vehicles the national vehicle operating card national vehicles **START START START** Request to renew an operating card for Request to issue a replacement for a Request to cancel / cross off the operating national vehicles lost/damaged operating card for national card for national vehicles vehicles **START** Request to remove the suspension for an operating card for national vehicles

- 5. you can view the service Info or start the service immediately by clicking on Start Button
- 6. Then it will redirect you to the Login page, you can login by email registered and password or using UAE PASS.

### Ministry of Energy and Infrastructure Request to Vehicle Operating Cards

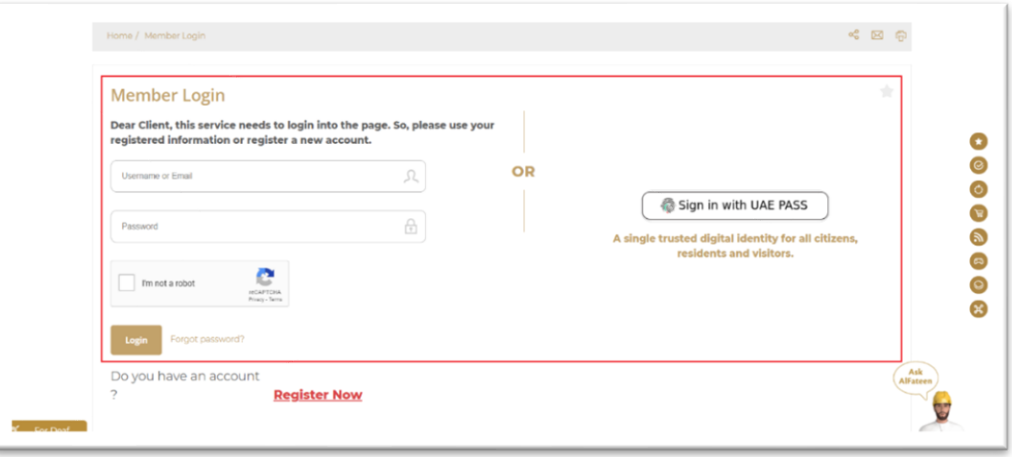

#### 7. Fill the applicantion Information.

ISSUE VEHICLE OPERATING CARD FOR NATIONAL- NEW

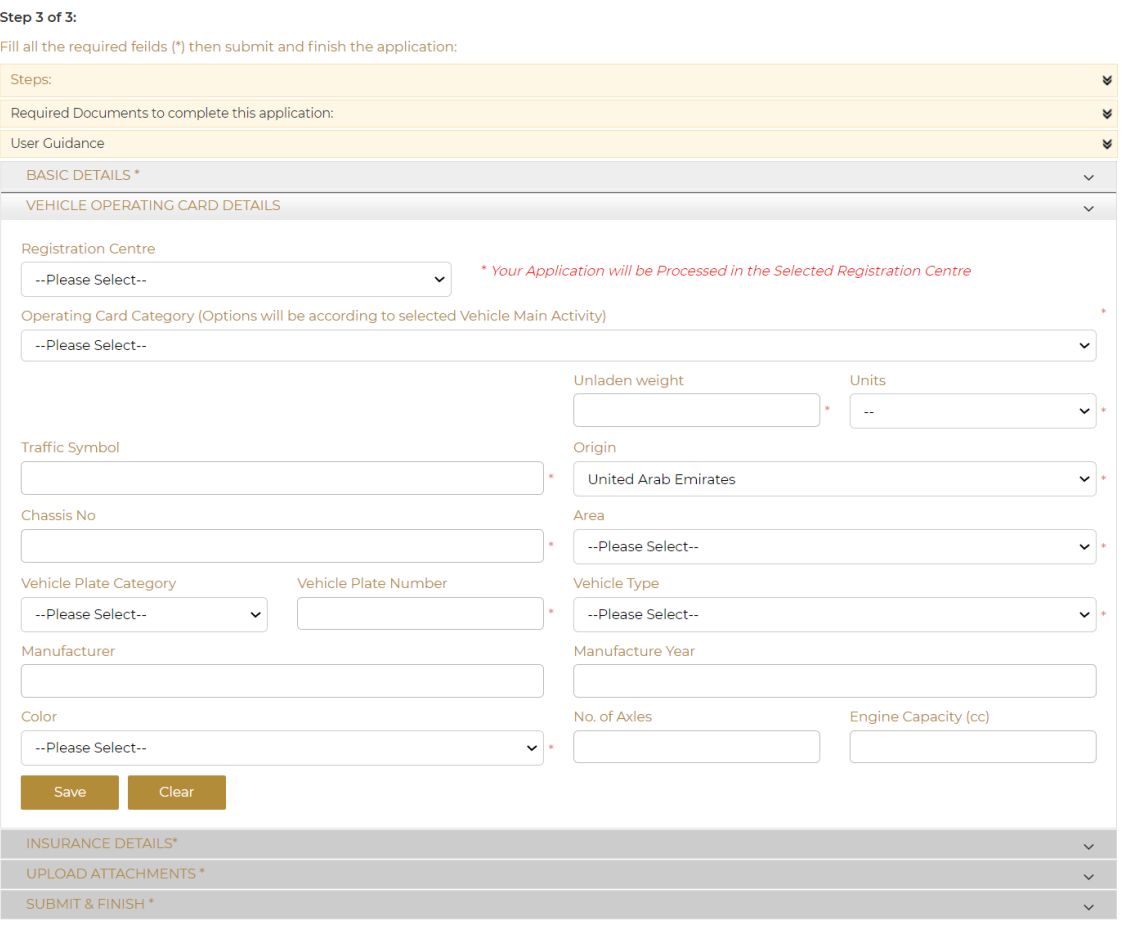

- 8. Upload the needed documents.
- 9. Submit the request by click on "Submit".
- 10. Fill the satisfaction survey about the eService, when the following pop-up shows up:

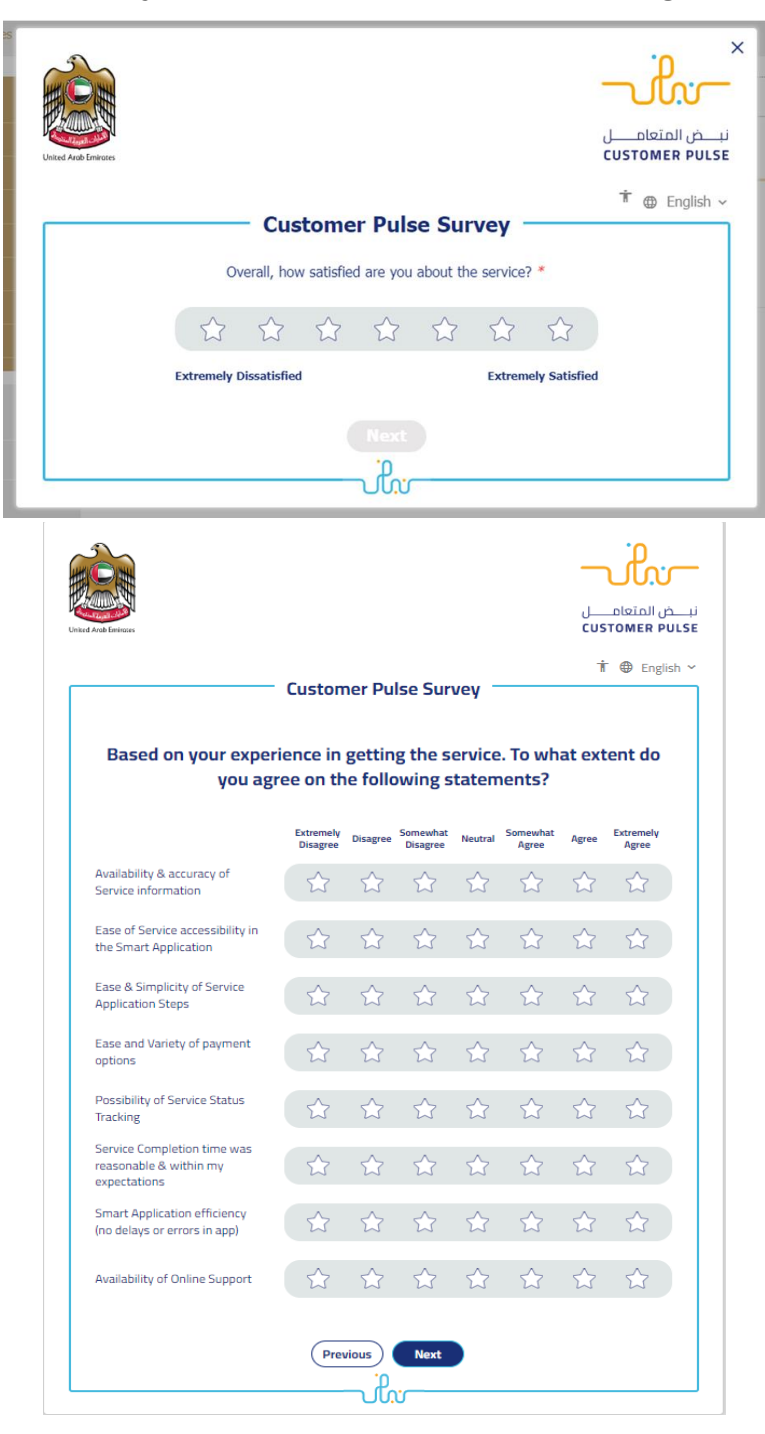

#### Ministry of Energy and Infrastructure Request to Vehicle Operating Cards

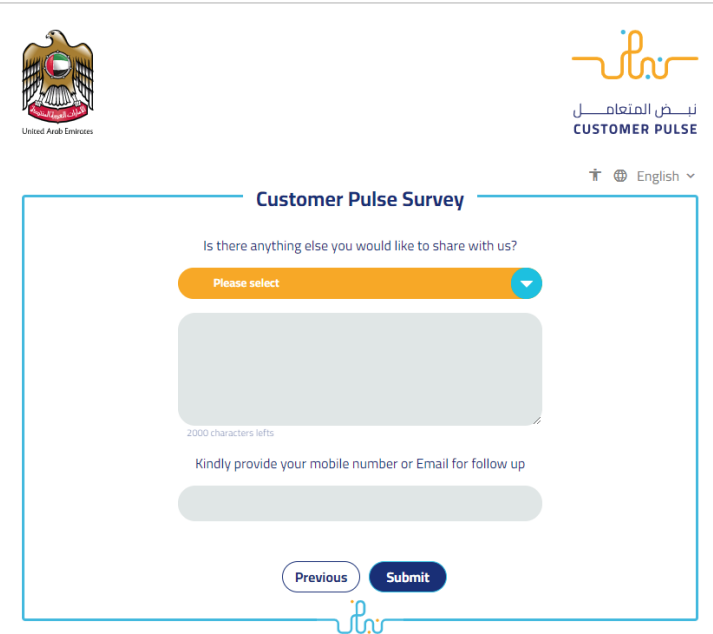

- 11. When the request is approved by the ministry, then an email notification will be sent automatically to the customer in order to pay the fees through the electronic service
- 12. Also, you can find, view and download all your reports, certificates and receipts from the end user dashboard.

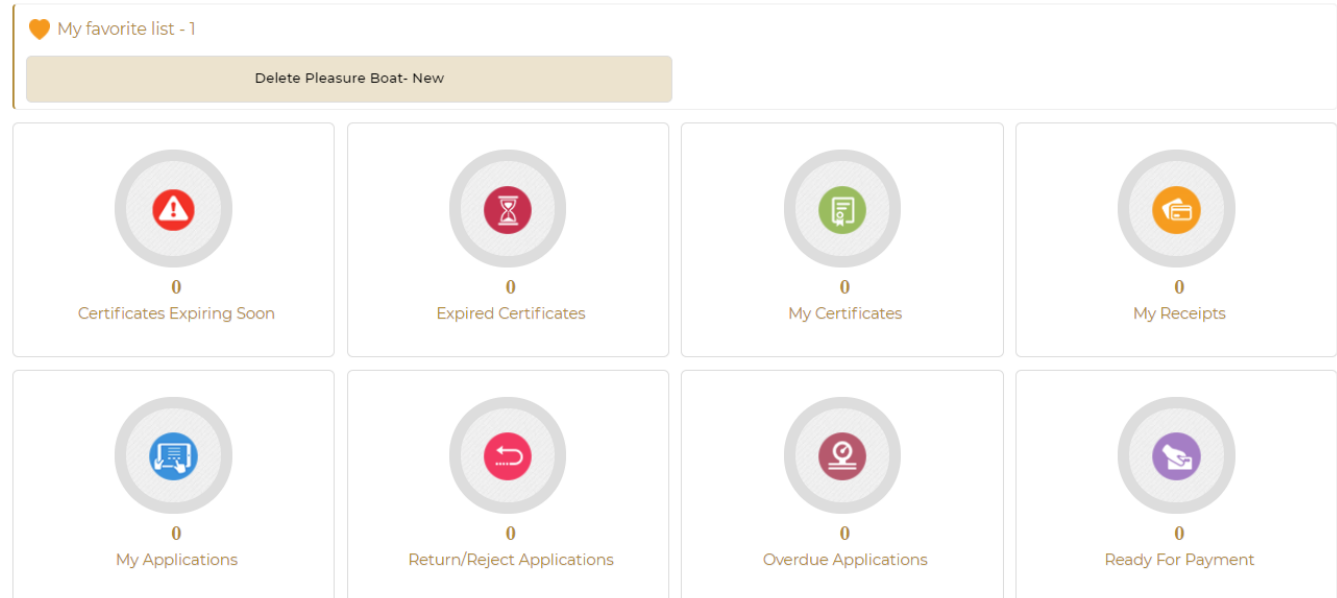